# **Price Negotiation USER GUIDE**

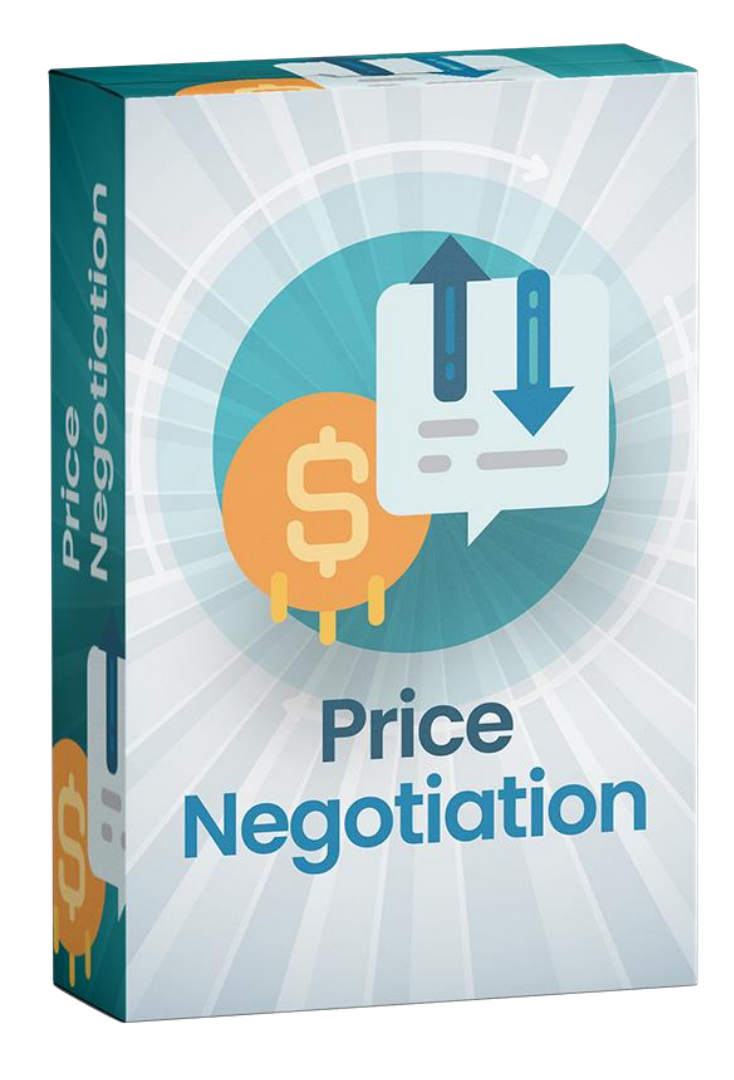

# **Sr. No Particular Page No.** 1 Notice 3 and 3 and 3 and 3 and 3 and 3 and 3 and 3 and 3 and 3 and 3 and 3 and 3 and 3 and 3 and 3 and 3 and 3 and 3 and 3 and 3 and 3 and 3 and 3 and 3 and 3 and 3 and 3 and 3 and 3 and 3 and 3 and 3 and 3 and 3 and 3 a 2 Extension Description **1996** 2 Extension Description 3 How does this extension work? 5 A Installation Steps 5 5 How to use 7 6 Getting help with Magento 14

#### **WHATS THIS INSIDE?**

ZealousWeb Technologies welcomes you. Thank you for showing interest in our site.

ZealousWeb Technologies reserves the right to make modifications, improvements, enhancements, and other alterations to its products & services at any time. In addition to this, it can also discontinue the use of any product or service without prior notification.

ZealousWeb's standard warranty policy warranties the performance of its merchandise in compliance with the specifications applicable at the time of sale. We utilize the testing and other quality control techniques to the extent that Zealous-Web deems necessary to support this warranty. Unless administered by governmental demands, testing of all the parameters of each product will not be necessarily done.

On the contrary, in the absence of a written agreement, ZealousWeb is not liable for the customer's product design or application assistance. For the purchased products and applications, customers are held responsible for using ZealousWeb plugins.

ZealousWeb does not give warranty or guarantee that any license, either conveyed or implied, is granted under ZealousWeb mask work right, patent right, copyright, or other intellectual property rights related to any combination, machine, or process in which ZealousWeb products or services are used.

Information published by our company regarding the third-party products or services does not mean that ZealousWeb provides a license to use such products or services. Brand products and service names are registered trademarks of their respective owners or buyers.

# **EXTENSION DESCRIPTION**

The Price Negotiation Extension from Zealousweb helps store owners to negotiate product prices, enabling them to make more purchases. Customers can negotiate product prices right from the product list page or product detail page. This module notifies the customer when their negotiation offer is accepted, rejected, or reoffered via e-mail. The primary goal of this extension for Magento is to deliver a good customer experience using the e-commerce platform.

#### **Features**

- Enable/Disable extension from the backend. Admin can choose which product they want to display the "Price Negotiate" button.
- Customers can negotiate the price of a product with/without an account.
- Customers have the right to define the quantity of their desired product at the price they requested, which would help the admin to make decisions.
- The admin can manage minimum stock while placing a request from the front end.
- The admin can manage offers and re-offer the price or quantity of the product.
- Admin can accept, reject, and re-offer the request. Customers can accept or re-negotiate the offer. Accepted offers can be purchased from their customer account or through their mail.
- Customers will get one discount coupon code once the offer is accepted. This coupon code can be accessed through the mail or via customer accounts.
- The admin can decide the coupon code validity days.
- The admin can adjust the status of "Price Negotiate" offers. Customers would find New, Accepted, Rejected, Re-offered, or Completed as the default status.
- The admin can choose the form field they want information from the customers.
- Store owners can add success messages they wish to display as customers request the negotiated price. Email templates can be managed from the Magento admin panel.
- The admin is notified via email, while customers offer prices based on the chosen configuration.
- Customers can see their offer status and details from their customer account.
- For accepted offers, customer can "buy now" that product from "my account" or from email as well.

# **HOW DOES THIS EXTENSION WORK?**

To use this extension for Magento, the admin must enable the extension from the store configuration. Once the extension has been enabled, the admin can select the product that displays a price negotiation button. Additionally, the admin can display a "Price Negotiate" button based on the chosen scope depending on the rules created or Product Specific. The admin can create rules to show the "Price Negotiate" button. Also, the admin can offer a "Price Negotiate" button for the specific product. This will apply only to configurable and simple types of products.

# **INSTALLATION STEPS**

#### Step1: Check Permission

Make sure the ''app'' has sufficient write permission to write the files.

Step2: Upload Files

Unzip and upload all content of the extension folder to the root folder of your Magento website using FTP client. On the request whether existing files (folders) should be replaced – select Yes.

#### **Step4: Enable Extension using SSH (optional with Step3)**

If you have SSH access of you web server then you can setup extension using commands too. Please find commands below:

#### **For windows server:**

php bin/magento setup:upgrade php bin/magento setup:static-content:deploy

**For linux server:** bin/magento setup:upgrade bin/magento setup:static-content:deploy

# **Step5: Refresh Cache**

You can refresh cache from **System > Cache Management** from admin section. If you have SSH access of web server then you can refresh magento cache by following command:

**For windows server:** php bin/magento cache:clean

**For linux server:** bin/magento cache:clean

In case you face any problems while installing, feel free to Contact Us at **[ma](mailto:magento@zealousweb.com)[gento@zealousweb.com](mailto:magento@zealousweb.com)**

#### **HOW TO USE**

You can manage configurations from admin.

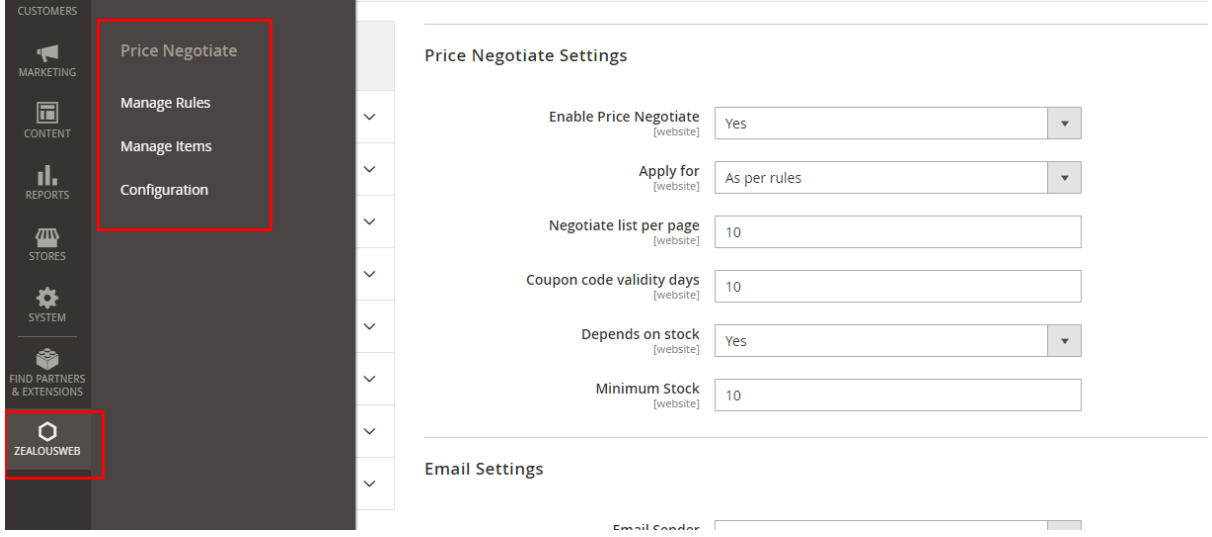

To use this extension, first you need to enable extension from the configuration. You can enabled extension from Stores□ Configuration □ Zealousweb Extension ⟶ Price Negotiate ⟶ Price Negotiate Settings. After enabled extension choose for which product you want to apply from "Apply for". You can also add the number of negotiate requests per page from admin and this will reflect in my account section. Also you can set coupon code validity days so when coupon code create, it will set expiry days from here. You can also enable "Depends on stock" feature. This feature allows to add minimum quantity while requesting for price from front end.

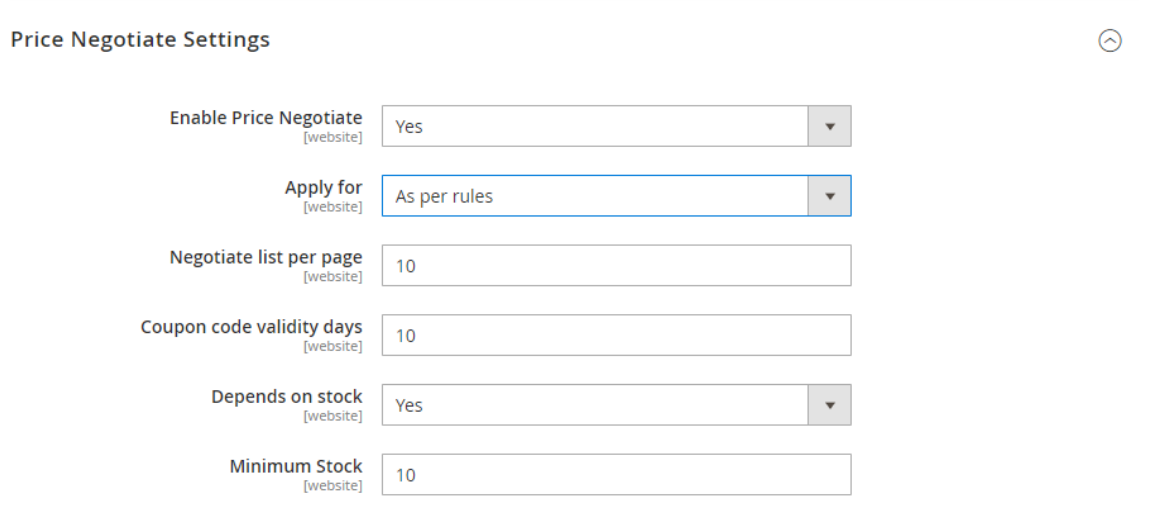

If price negotiate extension is apply for "product specific", then you can enable it while add/edit product

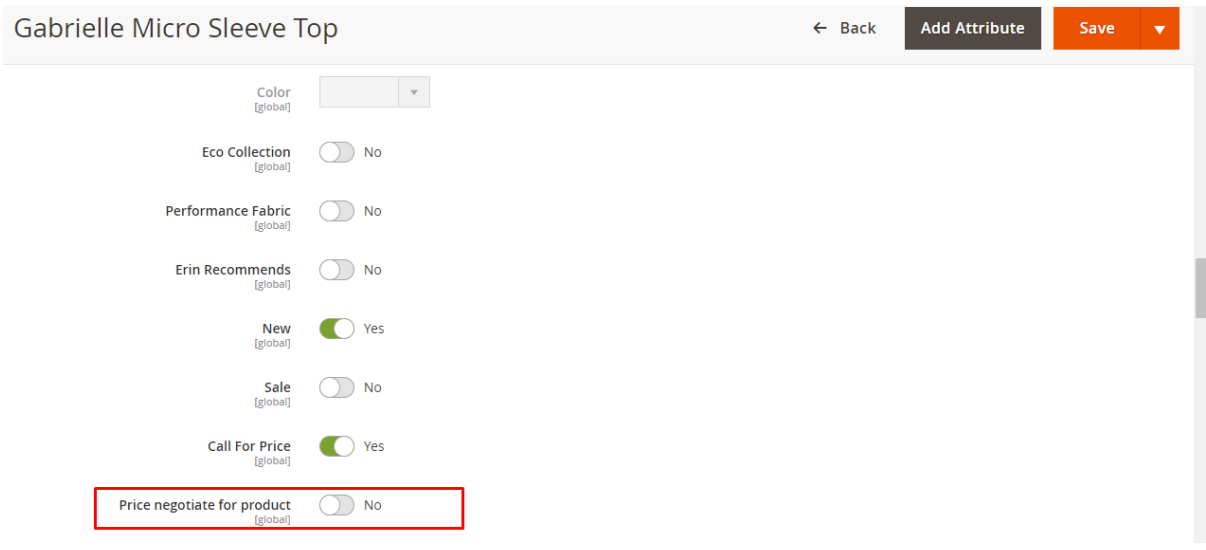

If price negotiate extension is apply for "As per rules", then you can manage it from "Manage Rules"

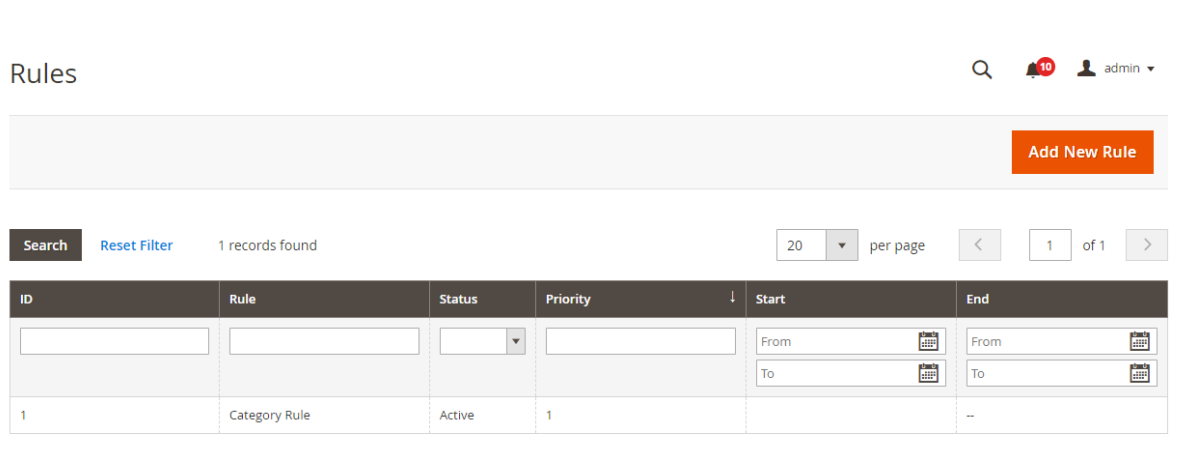

You can add new rules as per your want. Also can add conditions as per you want to show "price negotiate" button for particular category, sku, etc...

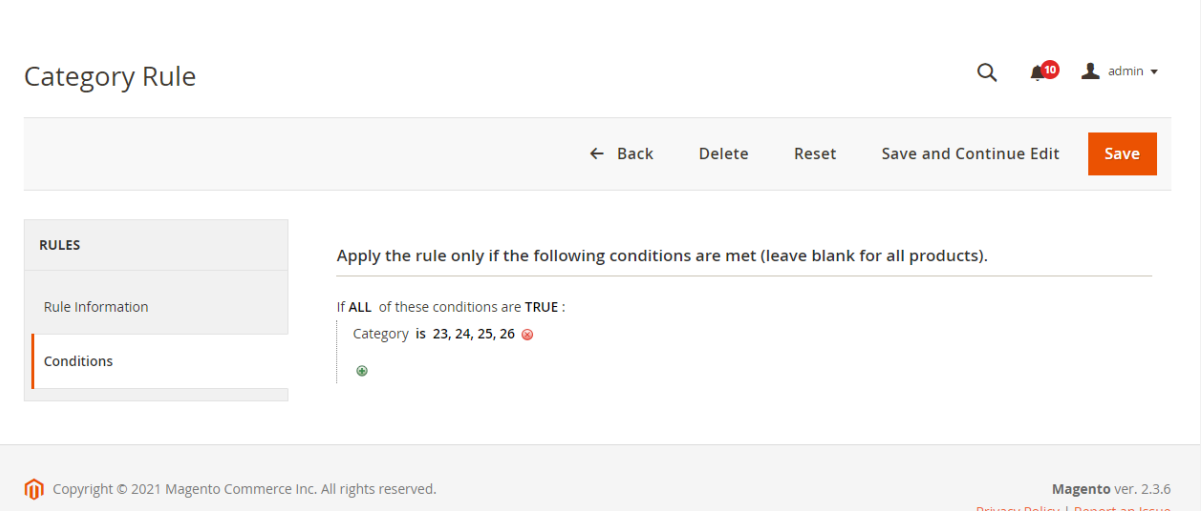

Admin can configure email notification for customers while customers make requests for price negotiate.

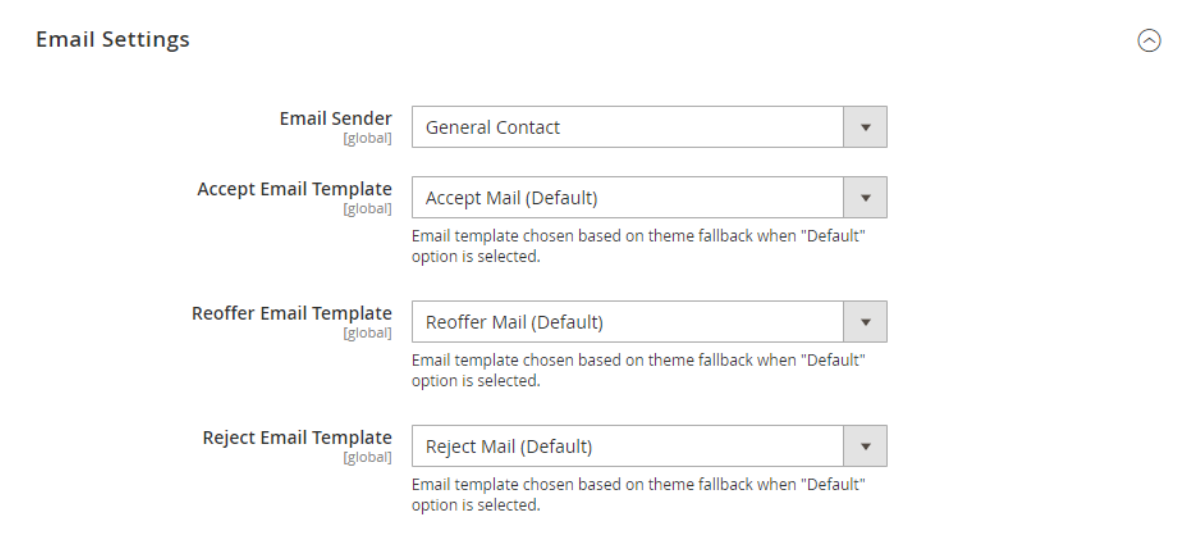

After admin can configure the form fields like which field they want in the form and which field has been required from form settings which is available in "Form Settings" section. You can enable price negotiate button for guest as well. Also can change button text from here "Add button text". Also you can show price negotiate form in product tab in product page. You can change success message from here as well.

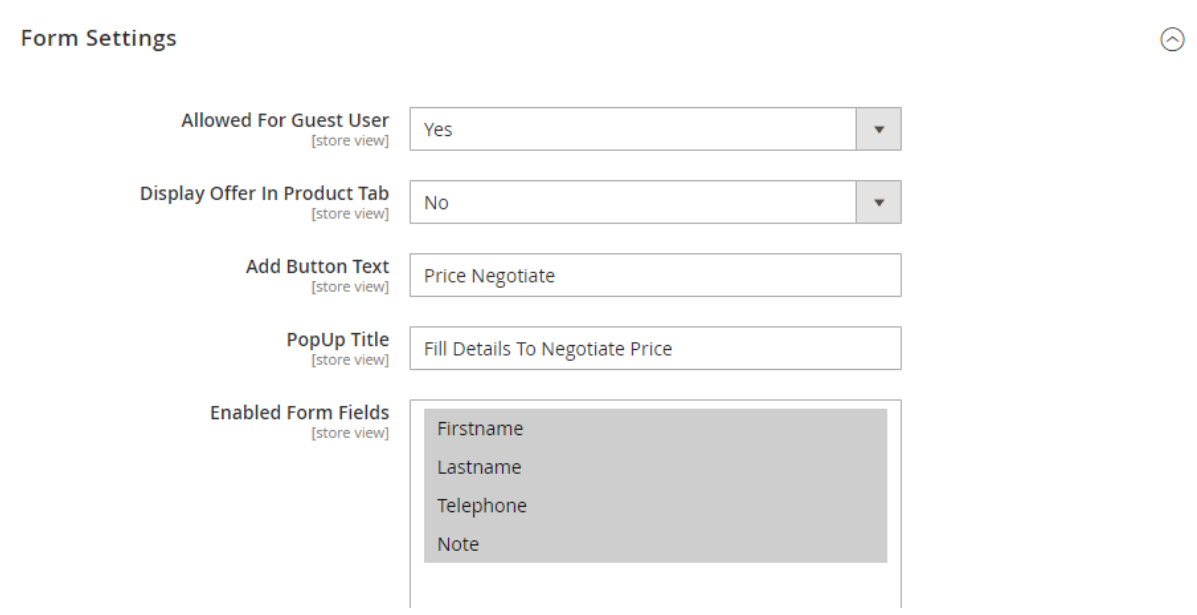

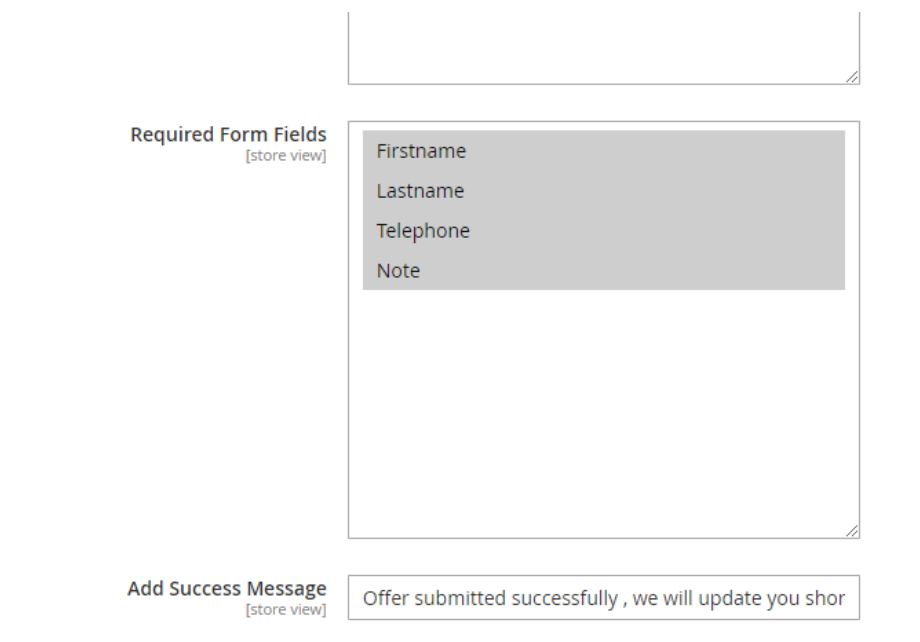

When customer place an offer from front end, notification will send to admin by mail and this notification can manage from "Negotiate Request Mail Notification for admin". When user sends a re-offer to admin , notification will send to admin by mail and this notification can manage from "Renegotiate Mail Notification for admin"

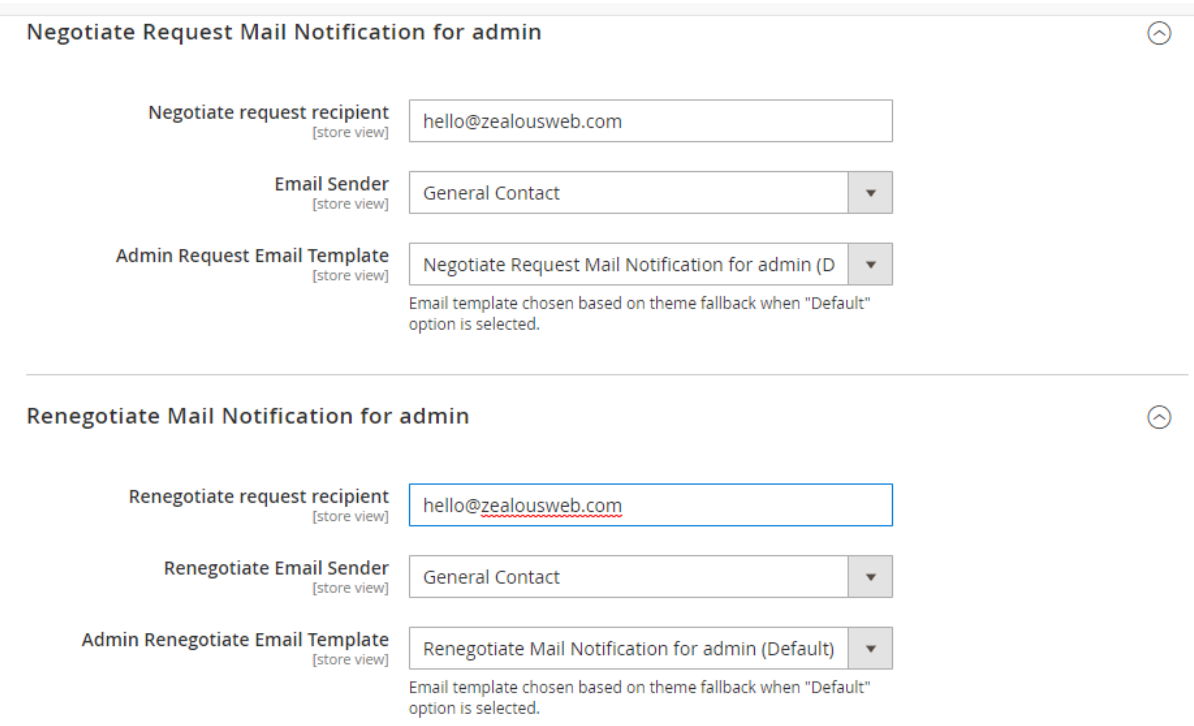

Customers can negotiate product price from product listing, product detail, wishlist, compare product list, related product and also from search page.

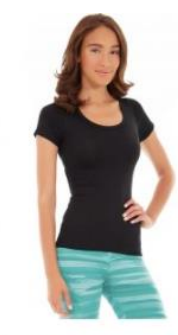

Desiree Fitness Tee ★★★★★ 3 Reviews As low as \$24.00

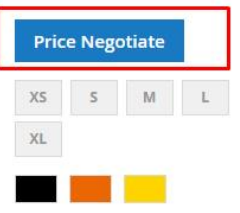

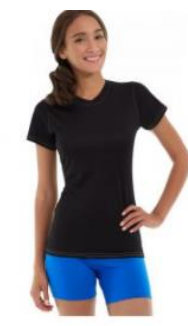

Gwyn Endurance Tee ★★★★★ 3 Reviews

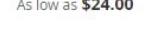

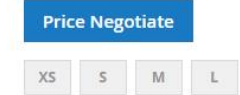

 $\mathsf{XL}$ 

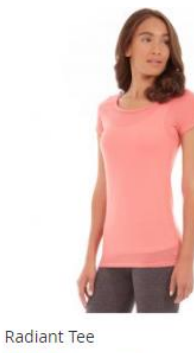

★★★★★ 3 Reviews As low as \$22.00

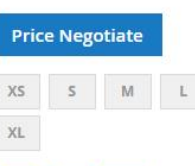

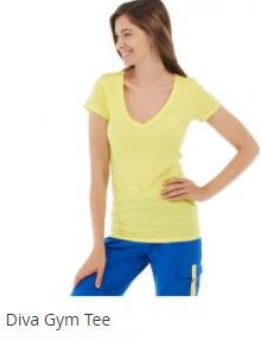

★★★★★ 3 Reviews As low as \$32.00

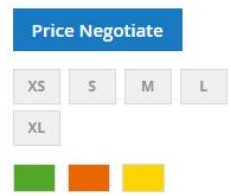

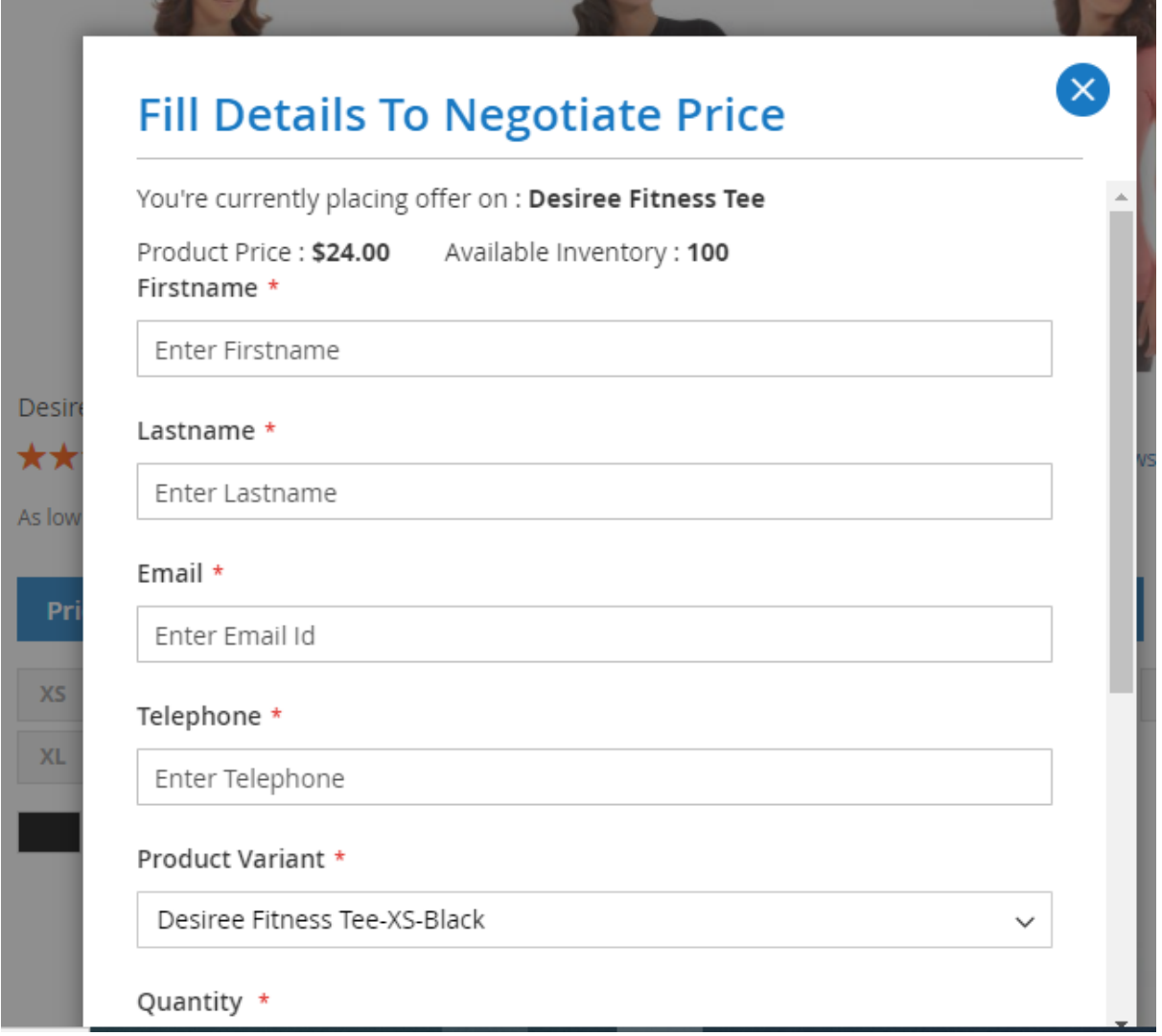

For configurable products, you can select product variant while negotiate price from product list page.

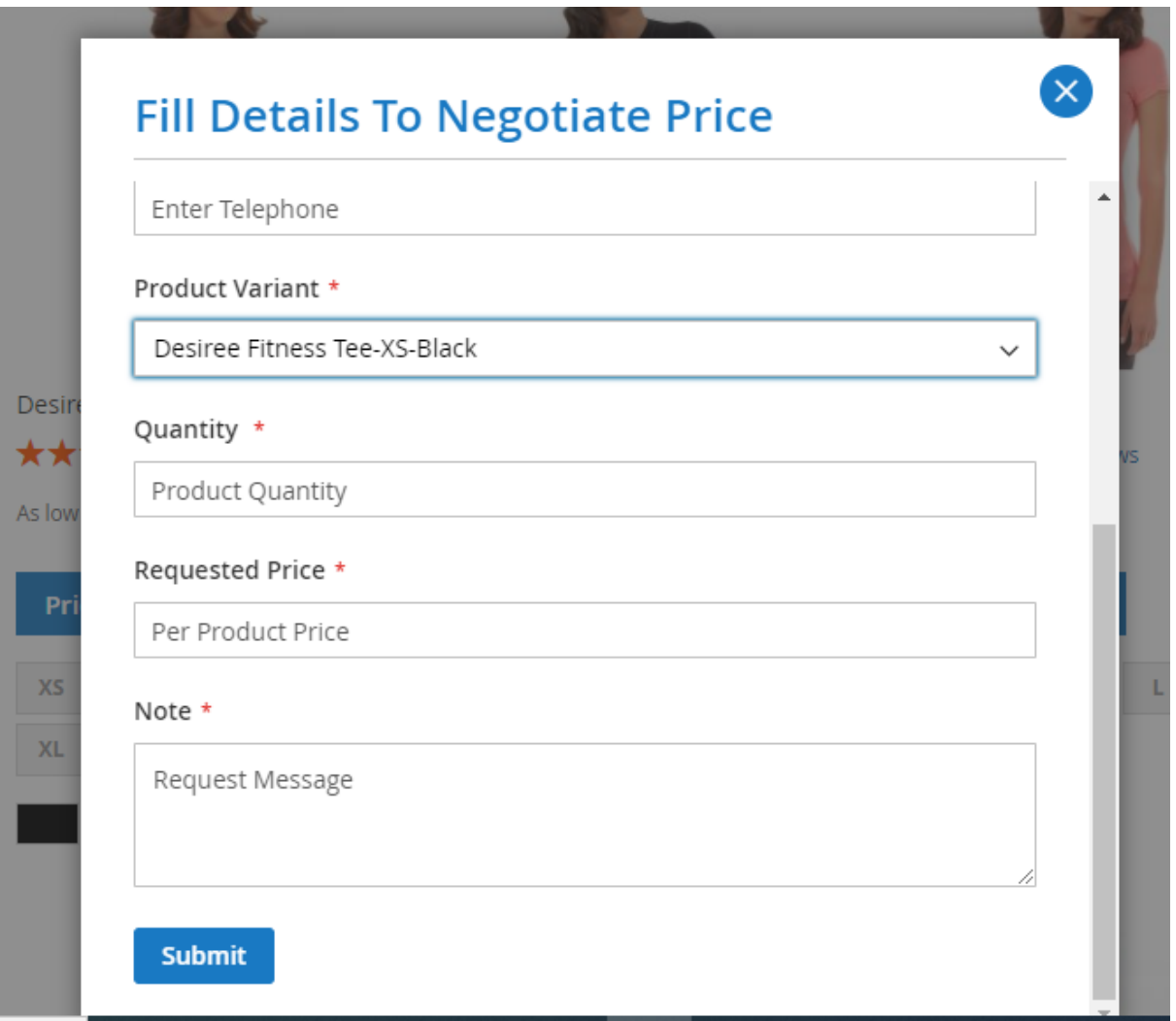

Customers can manage negotiate requests from my account. Also customer can view details and also re-negotiate from my account.

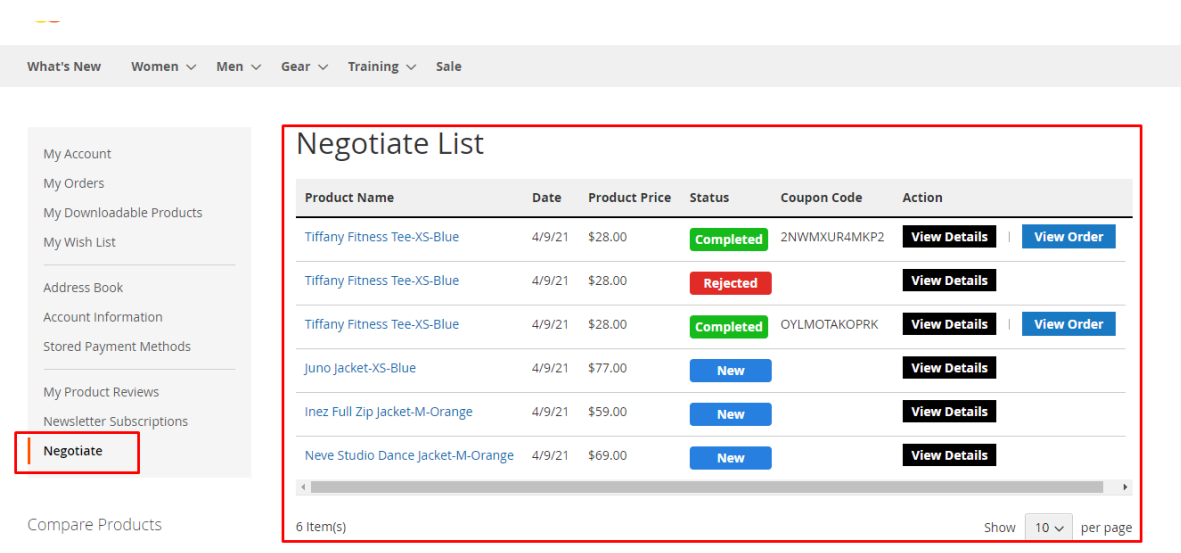

#### **GETTING HELP WITH MAGENTO**

ZealousWeb Technologies offers its customers 3 months of free support.

We also offer custom Magento extension development and Magento theme design services to fulfil your e-commerce objectives. Not only this, our Magento experts provide profound and customer oriented development of your project within short timeframes.

Thank you again for choosing an Extension developed by ZealousWeb! If you are facing issues while using this extension, please feel free to contact us at **[ma](mailto:magento@zealousweb.com)[gento@zealousweb.com.](mailto:magento@zealousweb.com)**

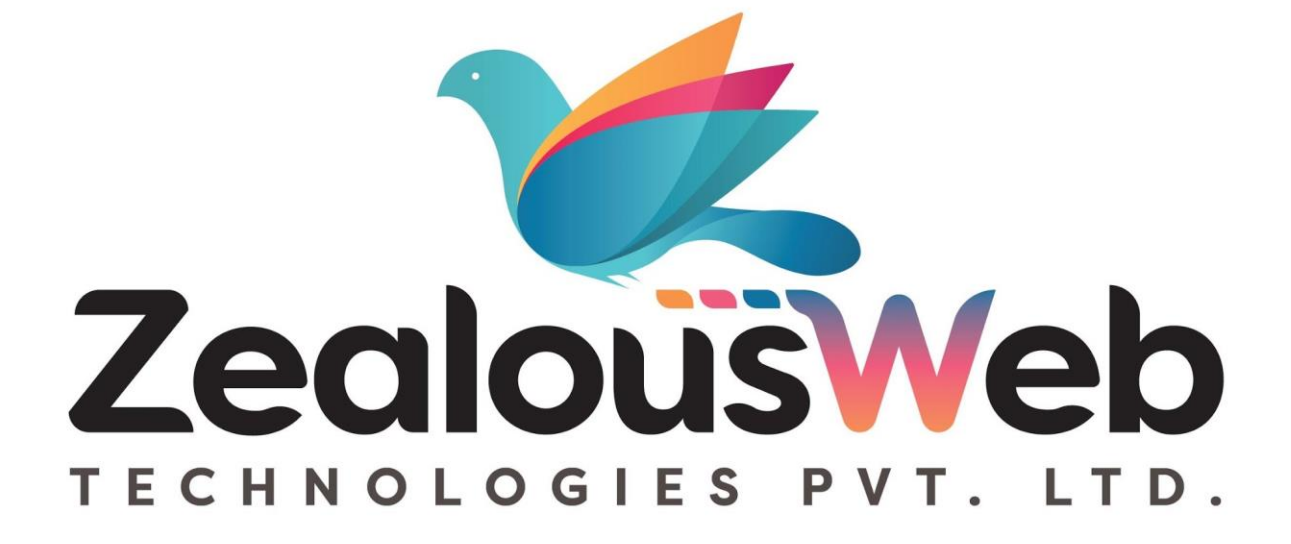